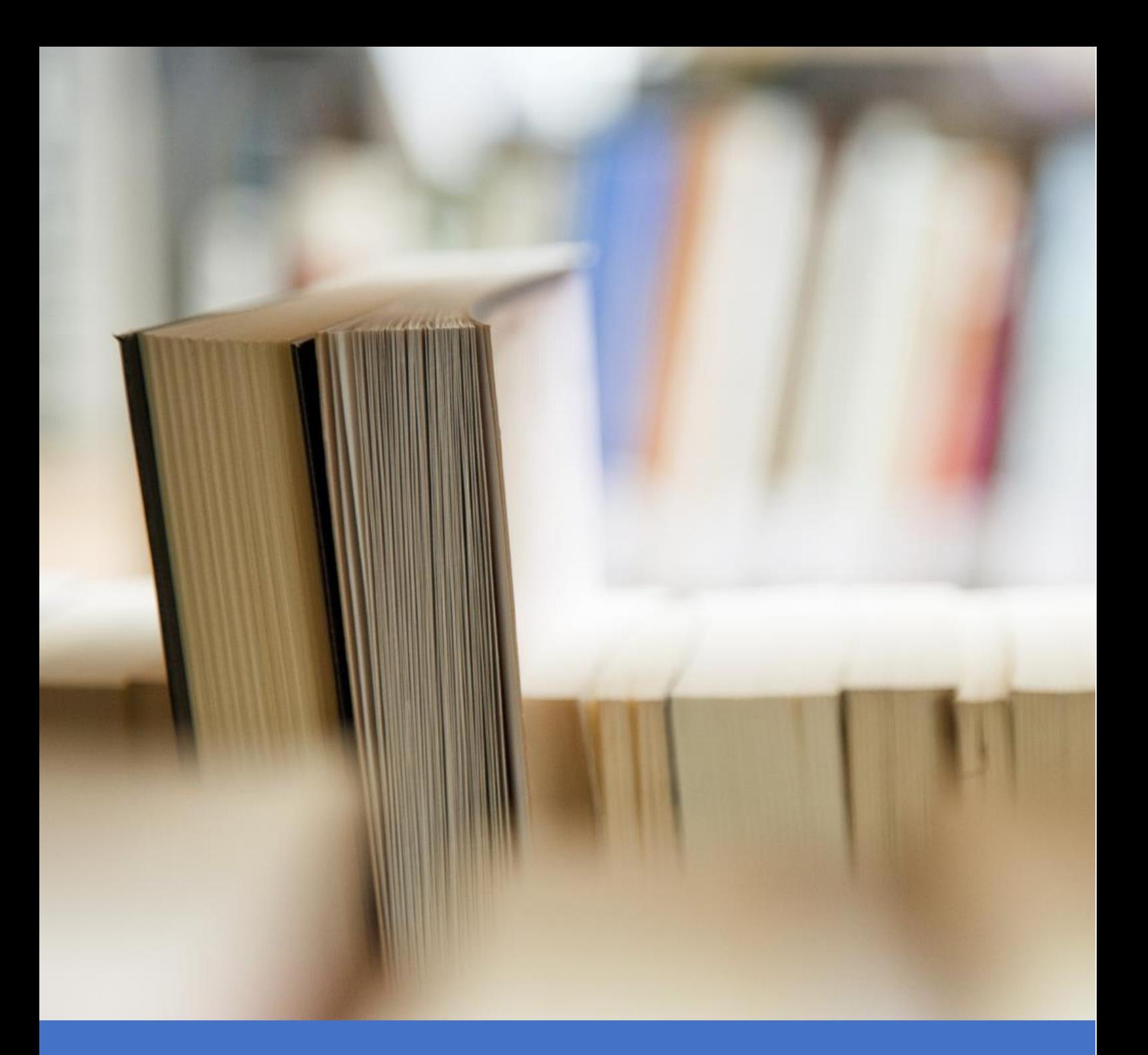

# القبول الجامعي 1443هـ

جامعة الملك خالد

عمادة القبول والتسجيل 5/1/21 القبول االلكتروني

## تنـويــــه

عزيزي المتقدم تنوه عمادة القبول والتسجيل أن جميع عمليات القبول تتم بشكل آلي وتم توفير خدمات الكترونية ومركز اتصال لخدمتكم بشكل أفضل ولتوفير المعلومة الصحيحة دون الحاجة لمراجعة العمادة حفاظاً على سلامتكم.

احرص على الحصول على المعلومات من مصدرها الصحيح وابتعد عن اإلشاعات أو المجموعات التي تدعي توفير خدمات لكم في القبول فجميعها ليست رسمية وال توفر معلومات صحيحة فال تجعل مستقبلك بأيديهم.

## أرقام مركز اإلتصال لخدمتكم وقت الدوام الرسمي +966172418000

في حال عدم حصولك على خدمة جيدة يمكنك تقديم شكوى بإرسال رسالة WhatsApp على الرقم التالي: +966508971001

## مواعيد تقديم طلب القبول والترشيح

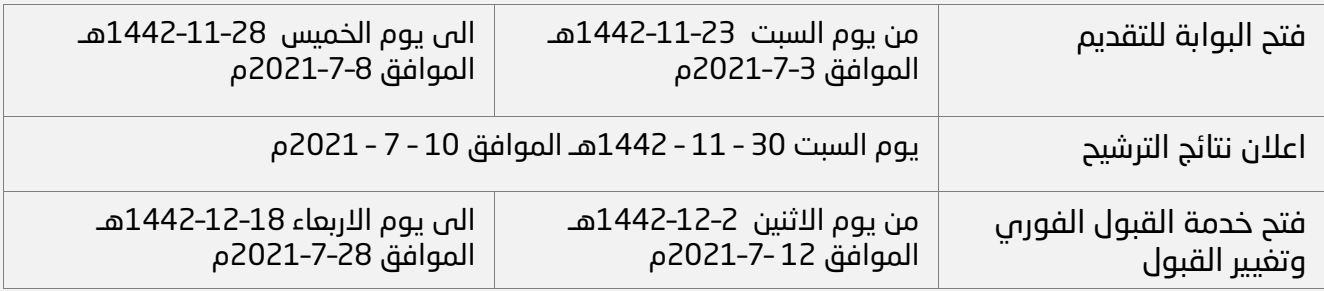

## شروط القبول

- .1 أن يكون المتقدم سعودي الجنسية أو من أم سعودية.
- في حال كان المتقدم من أم سعودية، عليه إرسال ما يثبت ذلك (الهوية الوطنية للأم صورة شهادة الميلاد – كرت العائلة) على الإيميل التالي : Reg@kku.edu.sa
	- .2 الحصول على الهوية الوطنية.
	- 3. ألا يكون المتقدم قـد فصل أكاديمياً أو تأديـبياً من الجامعة أو من أب جامعة سعودية أخرى.
- .4 لقبول الكليات الصحية، يجب أال يقل المعدل التراكمي للثانوية العامة عن ٪٩٠ وأن يكون من خريجي السنة الحالية.
	- 5. ألا يمضي أكثر من خمس سنوات من تاريخ الحصول على شهادة الثانوية العامة علماً أن األولوية للقبول تكون لخريجي السنة االحدث.
- .6 للطالبات ستظهر الرغبات لمركز القبول الخاص بالمنطقة التعليمية المتخرجة منها الطالبة و في حال رغبتها في تعديل مركز القبول فيكون قبل عملية تقديم طلب القبول من خالل توفير المستندات المطلوبة.

### دليل التخصصات بالجامعة

يمكن اإلطالع على التخصصات المتاحة في الجامعة من خالل دليل التخصصات على الرابط التالي:

### [دليل التخصصات](https://dar.kku.edu.sa/sites/dar.kku.edu.sa/files/Specialties_guide.pdf)

## مرحلة تقديم طلب القبول

## آلية تقديم طلب القبول

1. الدخول على بوابة القبول من خلال الرابط التالي: /https://registration.kku.edu.sa

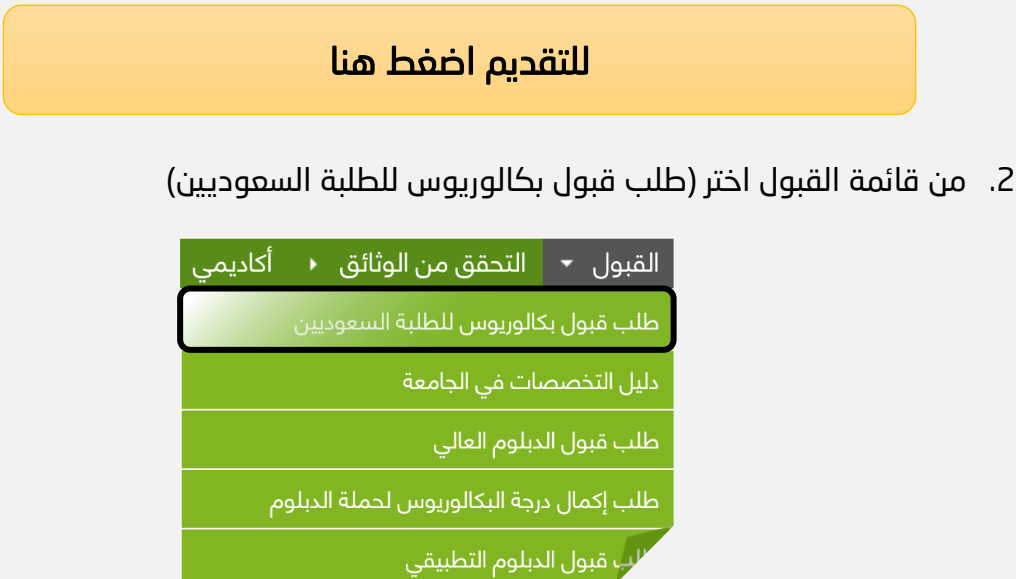

- .3 قم بتحديد جنس المتقدم ثم اضغط على طلب جديد.
	- 4. التأكد من رقم الهوية (السجل المدني).
- .5 إدخال البيانات كما هو مطلوب وموضح في الموقع.
- .6 التأكد من صحة رقم الجوال حيث يتم التواصل مع المتقدم عن طريقه.
- 7. إدخال التخصصات مرتبة وفق أولوية الرغبات لديك علماً بأنه لن تظهر لك إلا الرغبات المتوافقة مع نسبتك.
- .8 يمكن الدخول على الطلب و تعديل ترتيب الرغبات خالل فترة التقديم من خالل بوابة القبول تحديد الجنس ثم اختيار تعديل الطلب.

### تنبيهات مهمة للقبول:

- عنــد إختيار الرغبات سيتم إخفاء الرغبات التى لا يمكن قبولك عليها لتدنى نسبتك، علماً أن اختيارك للرغبة ال يعني قبولك عليها وسيتم الترشيح وفق النسب والمقاعد المتاحة.
- للطالبات ستظهر الرغبات لمركز القبول الخاص بالمنطقة التعليمية المتخرجة منها الطالبة و في حال رغبتها في تعديل مركز القبول فيكون قبل عملية تقديم اثبات سكن للمنطقة التعليمة الجديدة قبل تقديم طلب القبول.

تأكد أن الرغبة المختارة لدرجة البكالوريوس أو الدبلوم حسب رغبتك

```
خميس مشيط - العلوم والآداب بالخميس(بنات) -<mark>[بكالوريوس |</mark> اللغة الإنجليزية - انتظام - الفصل الاول 1442
        أبها - المركز الجامعي للطالبات - الديلوم - المحاسبة - انتظام - القصل الدول 1442 - (---)
        ابها - المركز الجامعي للطالبات <mark>-</mark> الدبلوم -<mark>ا</mark>دارة أعمال - انتظام - <mark>الفصل الاول 1442 -</mark> (---)
```
- على المتقدم امتالك حساب بنكي باسمه حتى يتم بث المكافأة عليه في حال قبوله (لدرجة البكالوريوس فقط).
- يجب على المتقدم إرفاق صورة مناسبه وواضحة ذات خلفية بيضاء عند تقديم طلب القبول.

## الأسئلة الأكثر شيوعاً

### .1 انا من خارج المنطقة ولم أستطع التقديم ماذا يتوجب على ان افعل؟

عليك إرسال إثبات سكن في منطقة عسير حتى يتم السماح لك بالتقديم ودخول المفاضلة يمكنك ارسال اثبات السكن من خالل بوابة القبول

### .2 كيف يمكنني التواصل مع الجامعة في حال وجود مشكلة لدي؟

يمكن التواصل من خالل خدمة استفسارات القبول من بوابة تقديم طلب القبول مستخدما السجل المدني وكلمة السر التي قمت بإدخالها.

#### .3 تقدمت بطلب قبول بجامعة أخرى هل أستطيع تقديم طلب قبول بجامعة الملك خالد؟

نعم يمكنك ذلك وفي حال تم ترشيحك عليك اإلنسحاب من الجامعة الأخرى وفي حال قبولك بالجامعة الأخرى يمكنك الدخول وحذف طلب القبول الخاص بك. كما يمكنك اإلنسحاب من القبول من جامعة الملك خالد من بوابة طلب القبول.

### .4 نسيت كلمة السر الخاصة بطلب تقديم القبول؟

يمكنك استرجاع كلمة السر من خالل خدمة استرجاع كلمة السر بطلب القبول.

### .5 درجة القدرات او التحصيلي او الثانويه غير صحيحه؟

يمكنك تحديث درجة القدرات و التحصيلي و الثانوية من خالل خدمة تحديث درجات القدرات و التحصيلي و الثانوية.

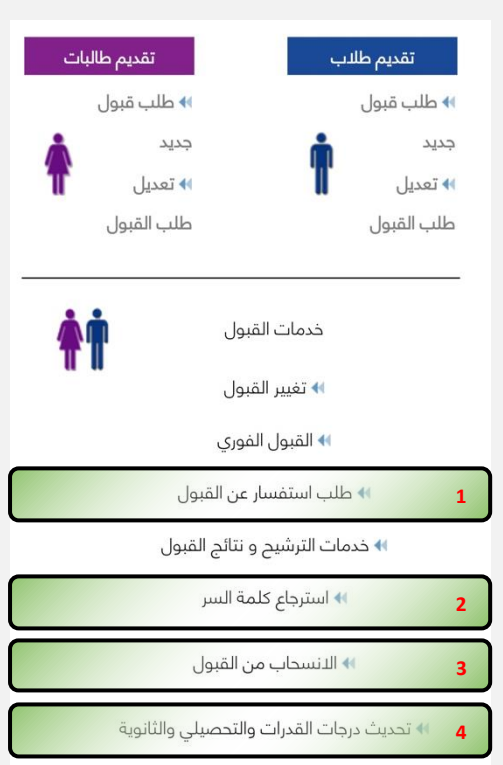

# مرحلة الترشيح وإعالن النتائج

## آلية الترشيح والمفاضلة:

- يتم الترشيح وفقاً للنسب المؤهلة والموزونة وعدد المقاعد المتاحة لكل تخصص ووفق لترتيب رغبات المتقدم.
	- تحتسب النسب المؤهلة والموزونة وفق التالي:

المؤهلة: ٪30 المعدل التراكمي للثانوية العـامة + ٪30 اختبـــار القـــدرات + ٪40 اختبار التحصيلي (لجميع تخصصات الطالبات و للتخصصات الصحية و العلمية للطلاب)

الموزونة: 50٪ المعدل التراكمي للثانوية العامة + 50٪ اختبار القدرات (فـقط للتخصصات النظرية للطالب(.

 جميع عمليات الفرز والترشيح تتم بشكل آلي دون أي تدخل بشري وفق شروط القبول والمقاعد المتاحة.

## إعالن نتائج الترشيح

- على المرشح الدخول على طلب القبول خالل ٤٨ ساعة من مواعيد الترشيح لإلطالع على التخصـص ويمكنه الموافقة أو الرفض.
- بعد موافقة المرشح على التخصص المرشح عليه ستصله رسالة بالرقم الجامعي خالل ٤٨ ساعة.
	- عند رفض التخصص يسقط حق الطالب في التـخصص.
- في حال كان للمرشح قبول في جامعة أخرى والموافقة على التخصص المرشح عليه سيتم التواصل مع الطالب برسالة نصيه إلفادته بذلك وعليه االنسحاب من الجامعة األخرى او الغاء طلبه من جامعة الملك خالد.

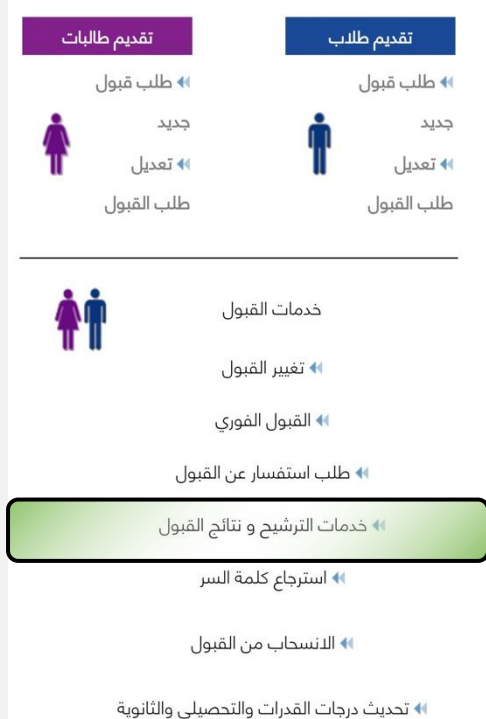

يمكن اإلطالع على نتائج الترشيح من خالل خدمة الترشيح ونتائج القبول من بوابه القبول.

# بعد الحصول على الرقم الجامعي

### بعد الحصول على الرقم الجامعي للطالب:

- سيتم ارسال الرقم الجامعي للطالب برسالة نصية.
- سيتم تفعيل حساب الطالب من خالل أكاديميا بشكل آلي بعد ٢٤ ساعة من إستالم الرقم الجامعي .
	- اسم المستخدم: هو رقم الطالب الجامعي
		- كلمة السر: السجل المدني للطالب
	- على الطالب تغيير كلمة المرور عند أول دخول على أكاديميا.
	- يمكن للطالب اإلطالع على جدوله من خالل أكاديميا بداية الفصل الدراسي.

### أنظمة الجامعة ومعلومات تهم الطالب

الئحة الدراسة واإلختبارات

### [الئحة الدراسة واالختبارات وقواعدها التنفيذية](https://dar.kku.edu.sa/sites/dar.kku.edu.sa/files/general_files/files/laeha.pdf)

دليل الطالب

### [دليل الطالب](https://drive.google.com/file/d/1cqceHsfM4eI2JGW7D6KG5U8BpLO__6G9/view?usp=sharing)

دليل الخدمات اإللكترونية

## دليل الخدمات الاكترونية (اكاديميــا)

# تغيير التخصص بعد الحصول على الرقم الجامعي

### خدمة تغيير القبول

- هي خدمة تتيح للطالب بعد الحصول على الرقم الجامعي تغيير تخصصه الذي قبل عليه قبل بداية الفصل الدراسي وذلك وفق شروط القبول.
	- تكون الخدمة متاحة في الفترة:
	- من يوم االثنين 2–12–1442هـ الموافق 12 –7–2021م
	- حتى يوم االربعاء 18–12–1442هـ الموافق 28–7–2021م
		- تفتح التخصصات للمتقدم إذا كانت تنطبق عليه شروط القبول في ذلك التخصص.
		- يمكن للمتقدم التغيير أكثر من مرة في حال وجود مقاعد شاغرة وتنطبق عليه شروط القبول في التخصص المطلوب.
		- ال يمكن الرجوع للتخصص القديم في حال انتقالك لتخصص آخر حيث سيذهب مقعدك السابق لطالب آخر.
		- احرص على متابعة الموقع بشكل مستمر حيث يتم عرض المقاعد الشاغرة بمجرد انسحاب أي طالب بشكل آلي

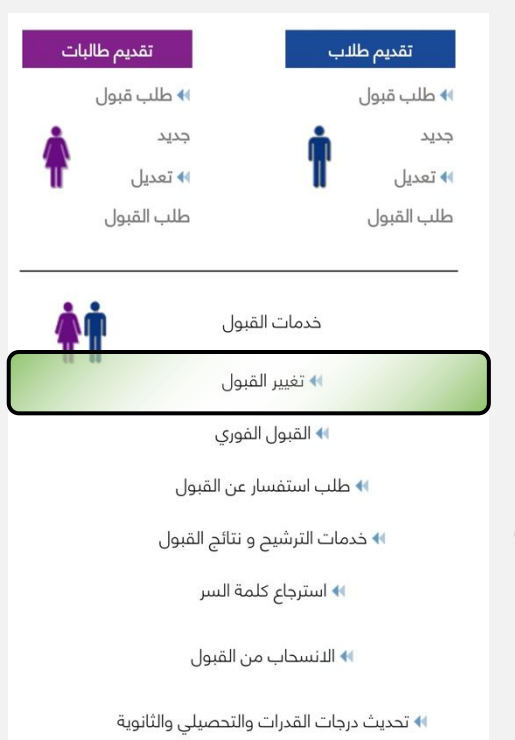

### دليل استخدام الخدمة

### [خدمة تغيير القبول](https://drive.google.com/file/d/1MnV6pyy5Ln6qsunIeI8J66iulgzMp79M/view?usp=sharing)

## لم يتم قبولي بالجامعة

## خدمة القبول الفوري

- خدمة تتيح للطالب والطالبات من قبلت نسبتهم في الجامعة من اإلطالع على المقاعد الشاغرة التي انسحب منها الطالب أو الطالبات بعد القبول أو لم يتم الموافقة على التخصص من قبل المرشح في مرحلة الترشيح.
- في حال لم تقبل نسبتك في الجامعة ستصلك رسالة نصية باالعتذار عن قبولك إلقفال جميع التخصصات على نسبة أعلى من نسبتك.

### لمن تتاح هذه الخدمة؟

- تتاح الخدمة للمتقدمين الذين لم يتم ترشيحهم في مرحلة الترشيح للقبول.
- على الطالب أن يكون لديه طلب قبول مدخل على نظام طلبات القبول.
- قبول نسبة المتقدم في التخصص الذي يرغب القبول عليه.
	- وجود مقاعد شاغرة في التخصصات.
- احرص على متابعة الموقع بشكل مستمر حيث يتم عرض المقاعد الشاغرة بمجرد انسحاب أي طالب بشكل آلي.

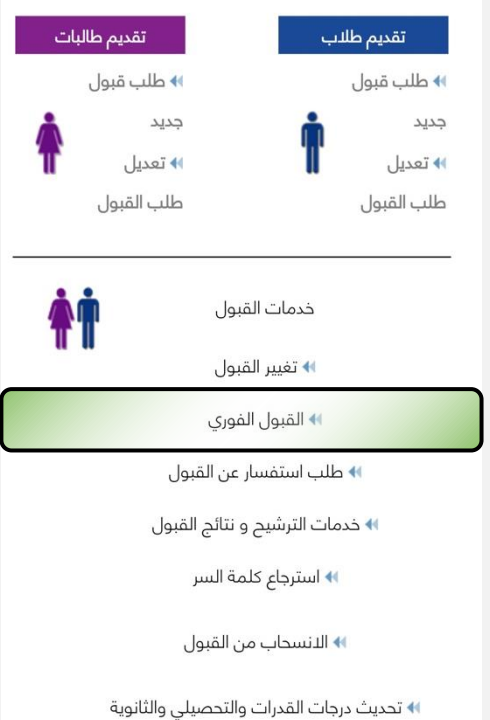

### دليل استخدام الخدمة

### [خدمة القبول الفوري](https://drive.google.com/file/d/1aGZ6kVGUSxAlgYwPPmwEXaUbvituu41W/view?usp=sharing)

## مع تمنياتنا لكم بالتوفيق عمادة القبول والتسجيل

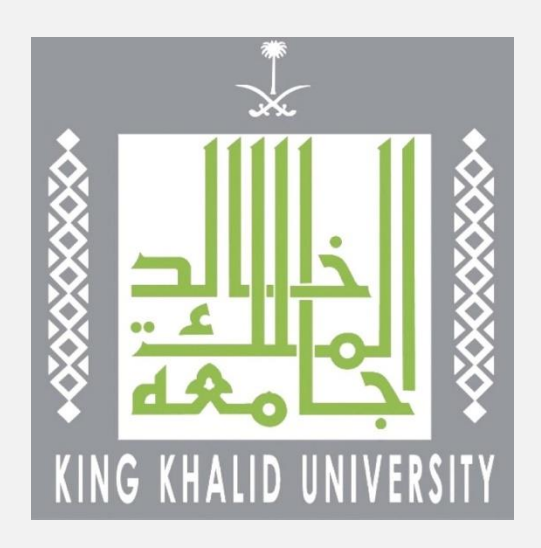